## Acessando Boletins

Siga as etapas abaixo para acessar os boletins do seu filho/filhos e outros relatórios relacionados ao seu filho/filhos.

PASSO 1

#### **Acesse o Portal dos Pais**

Acesse o site do Portal dos Pais:

<https://brocktonma.infinitecampus.org/campus/portal/parents/brockton.jsp>

Digite seu nome de usuário e senha e clique em Entrar

Por favor entre em contato com a escola do seu/sua filho(a) se você não tiver um nome de usuário e senha.

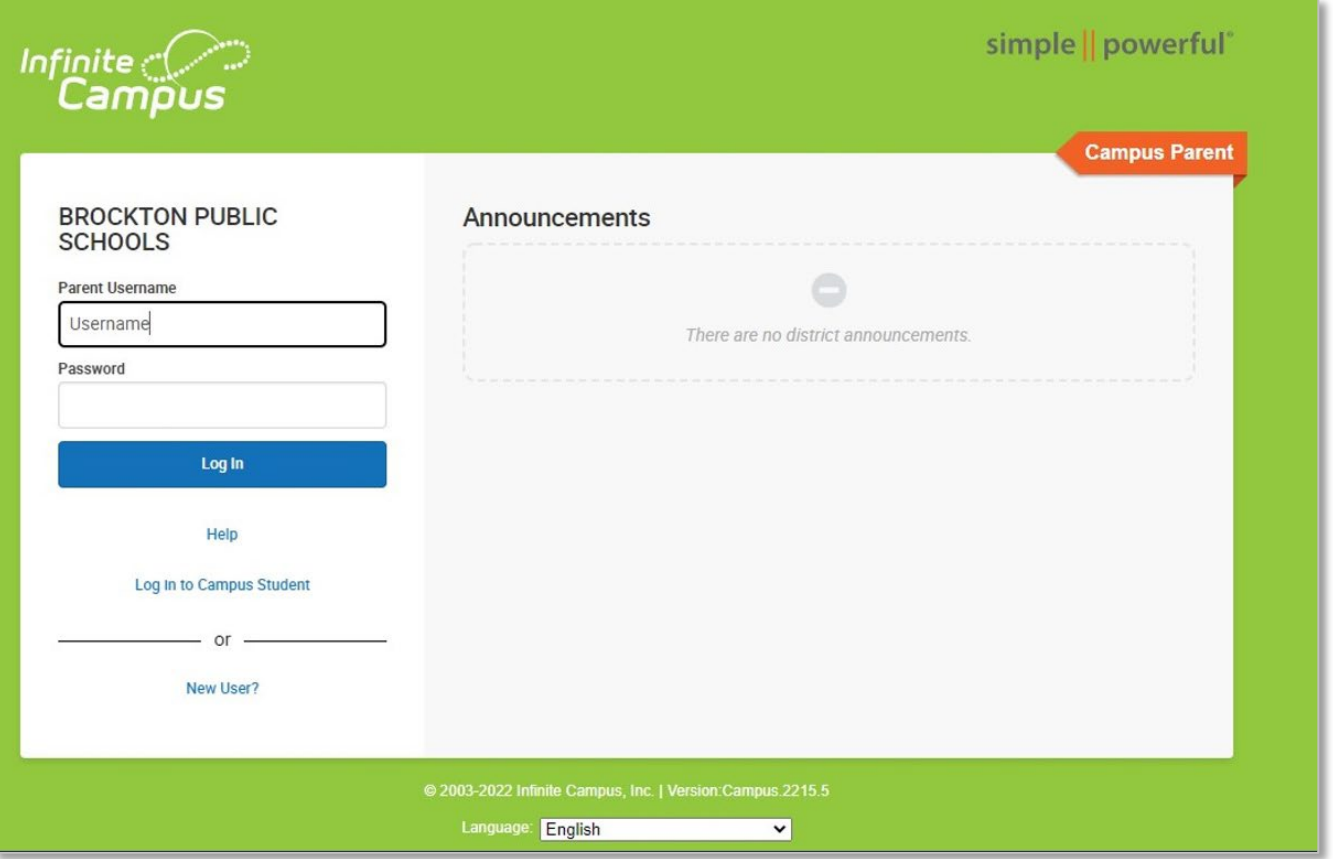

### PASSO 2

#### **Clique em "More"**

Na página de destino, clique em "More" na parte inferior do menu do lado esquerdo

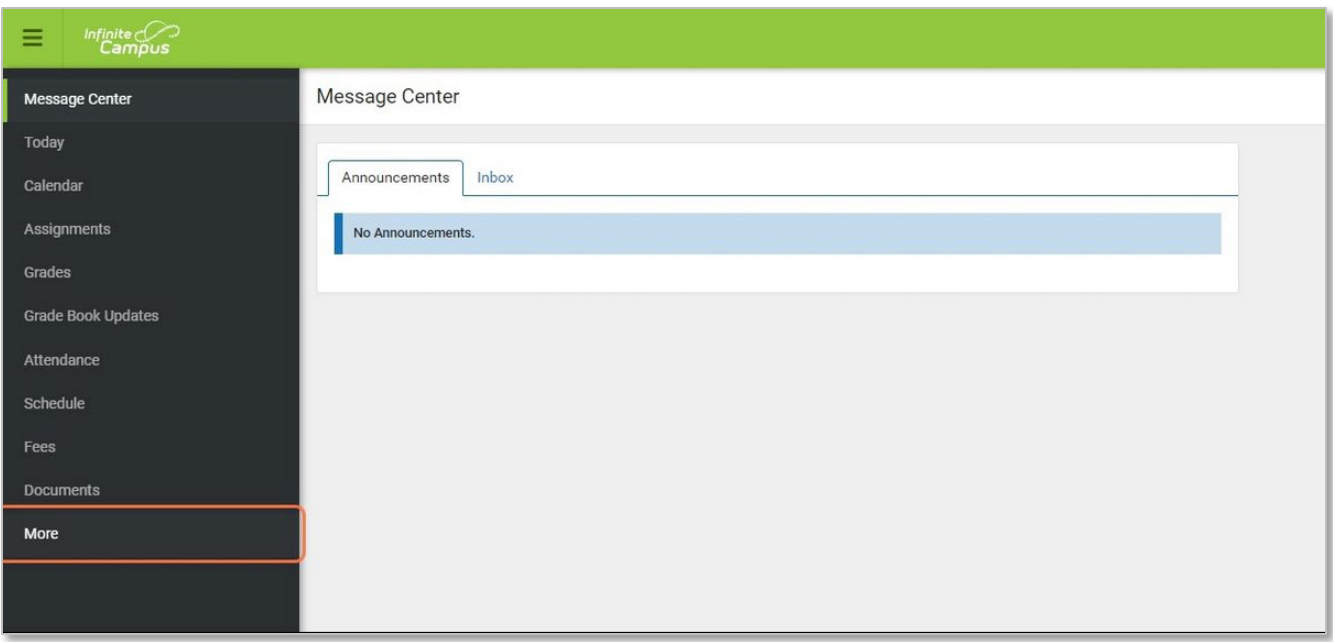

#### PASSO 3

## **Clique em "Backpack"**

Clique em "Backpack" na parte inferior direito do menu

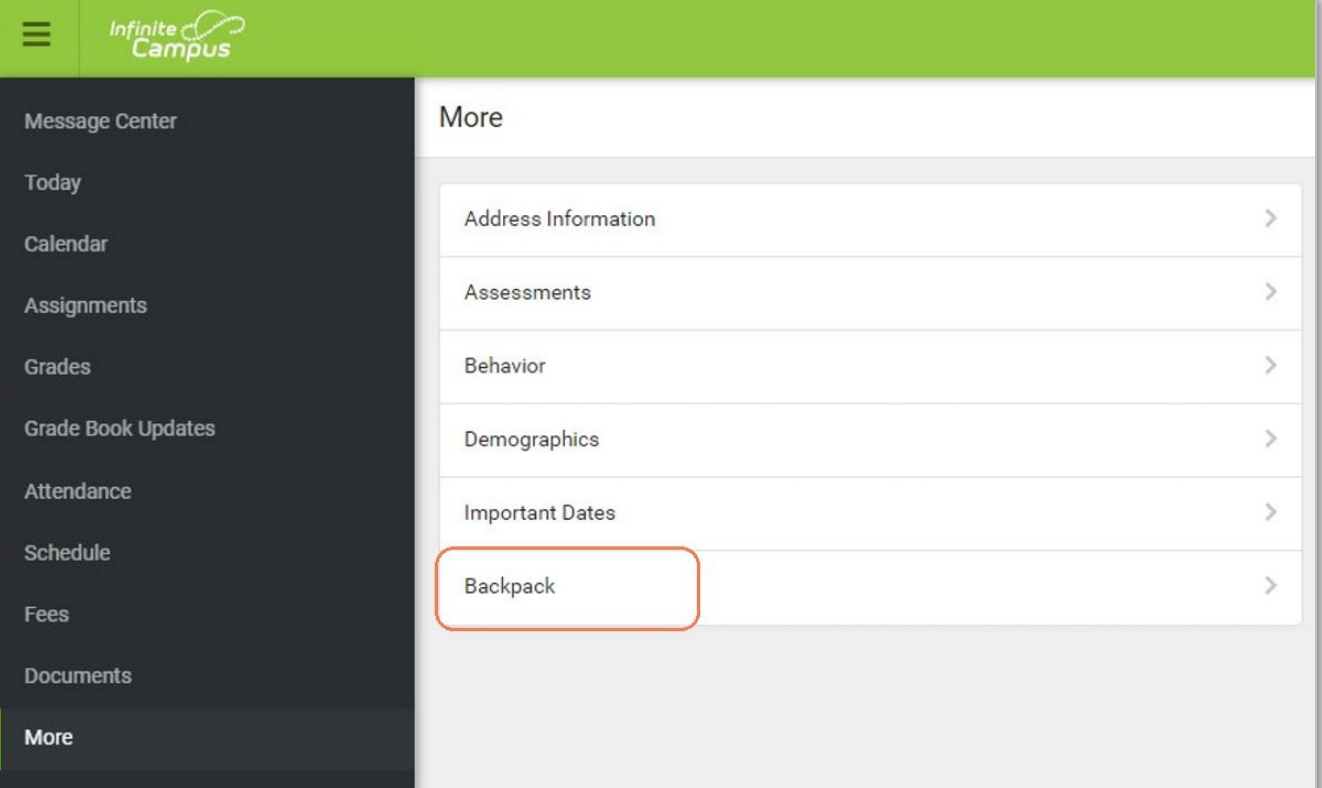

PASSO 4

## **Selecione o relatório relevante do(a) aluno(a)**

Na página do boletim, você deve ver uma lista de todos os seus/suas filhos(as). Clique no nome do seu/sua filho(a) para expandir a lista. Clique no nome do relatório que deseja visualizar para expandir a lista. Clique no relatório que deseja visualizar.

# **<Back**

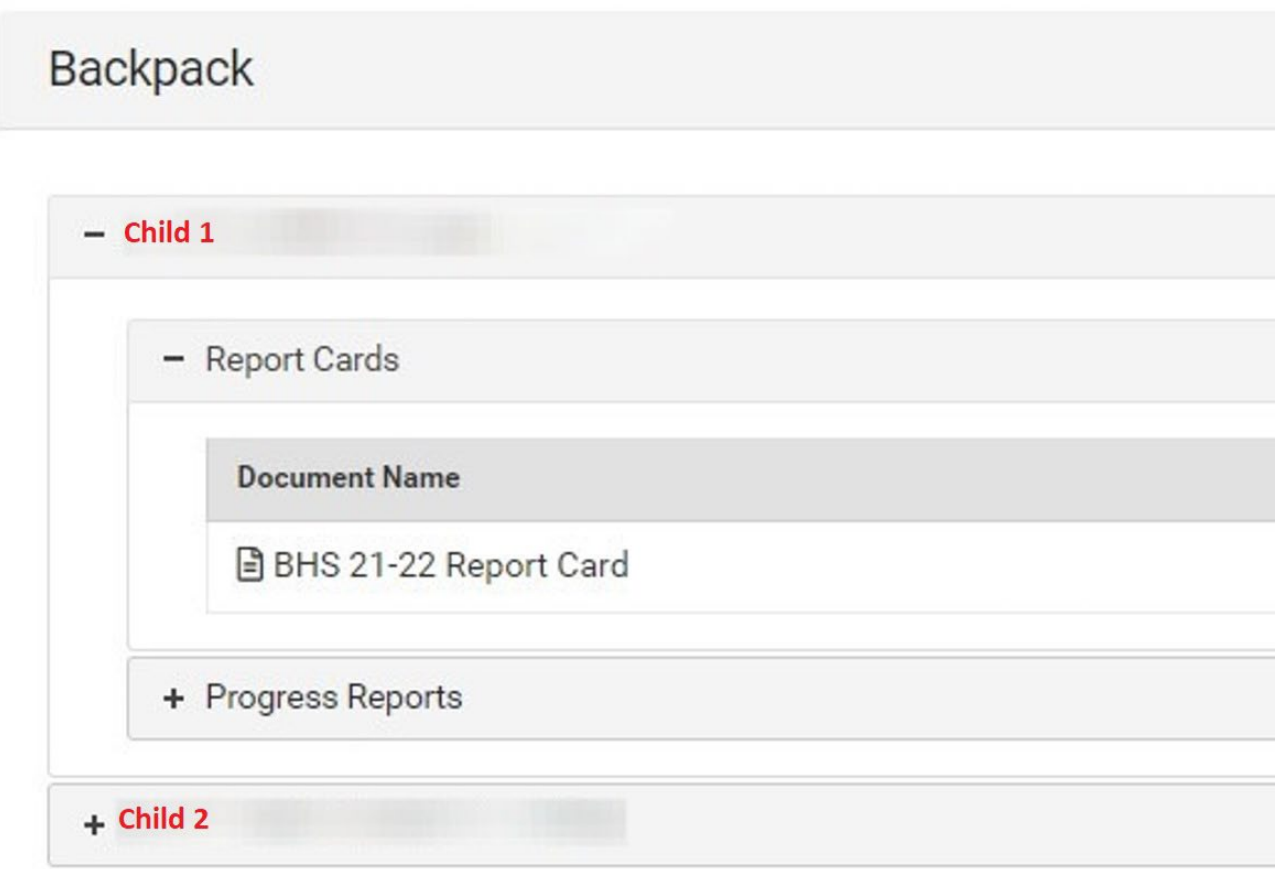

#### **Notas:**

O boletim lhe dará acesso a todos os relatórios referentes a todos os seus filhos ativos no distrito. Por favor, entre em contato com a escola do seu/sua filho(a) se você não encontrar nenhum relatório que você acredita que eles deveriam ter.